## IDAutomation SC5USB-D: Adding F-key or other character such as a F2 or F10 as Prefix (before the barcode scan) or Suffix(after the barcode scan).

First, decide on the F-Key or character to produce. If you want to produce an F10, look up its coordinates using the ASCII Code Table. The coordinates for F10 are 1,A (column,row). If you want to perform an F7, the coordinates would be 1,7.

Look up the coordinates for the function or character that you want to produce. Make a note of the coordinates as we will need them later.

## **ASCII Code Table**

NOTE: Cells this shade are for function key emulation only.

Note: For Function Key Emulation only.

| L | 0     | 1  | 0   | 1   |
|---|-------|----|-----|-----|
| 0 | Null  |    | NUL | DLE |
| 1 | Up    | F1 | SOH | DC1 |
| 2 | Down  | F2 | STX | DC2 |
| 3 | Left  | F3 | ETX | DC3 |
| 4 | Right | F4 | EOT | DC4 |
| 5 | PgUp  | F5 | ENQ | NAK |
| 6 | PgDn  | F6 | ACK | SYN |
| 7 |       | F7 | BEL | ETB |

| L H | 0      | 1     | 0  | 1   |
|-----|--------|-------|----|-----|
| 8   | Bs     | F8    | BS | CAN |
| 9   | Tab    | F9    | HT | EM  |
| Α   |        | F10   | LF | SUB |
| В   | Home   | Esc   | VT | ESC |
| С   | End    | F11   | FF | FS  |
| D   | Enter  | F12   | CR | GS  |
| Е   | Insert | Ctrl+ | SO | RS  |
| F   | Delete | Alt+  | SI | US  |

| # | 2  | 3 | 4   | 5  | 6 | 7   |
|---|----|---|-----|----|---|-----|
| 0 | SP | 0 | @   | Р  | , | р   |
| 1 | į. | 1 | Α   | Q  | а | q   |
| 2 |    | 2 | В   | R  | b | r   |
| 3 | #  | 3 | С   | S  | С | s   |
| 4 | \$ | 4 | D   | Т  | d | t   |
| 5 | %  | 5 | Ε   | U  | • | u   |
| 6 | &  | 6 | F   | ٧  | f | v   |
| 7 | •  | 7 | G   | W  | g | w   |
| 8 | (  | 8 | Н   | Х  | h | ×   |
| 9 | )  | 9 | - 1 | Y  | i | У   |
| Α | *  | : | J   | Z  | j | z   |
| В | +  | ; | K   | ]  | k | {   |
| С | ,  | < | L   | 1) | - |     |
| D | -  | = | M   | 1  | m | }   |
| E |    | > | N   | ۸  | n | ~   |
| F | 1  | ? | 0   |    | 0 | DEL |

1. Scan the Program Barcode

|  | Ш | $\parallel \parallel$ | Ш | $\  \  \ $ |  |  | Ш |
|--|---|-----------------------|---|------------|--|--|---|
|  | Ш | Ш                     | ш | 1 11 1     |  |  |   |

2. Scan the Prefix Barcode to produce the function before the data scan or Scan the Suffix Barcode to produce the function after the data scan.

| Prefix |  |
|--------|--|
| Or     |  |

3. Scan the coordinates to produce the function or character (example: for an F10, the coordinates are 1,A).

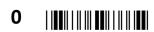

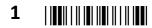

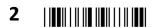

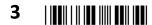

## 4. Scan Finish Barcode

## 5. Scan the Exit Barcode